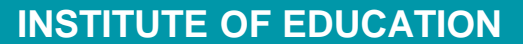

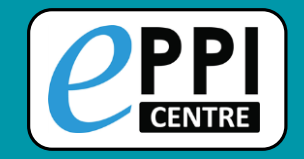

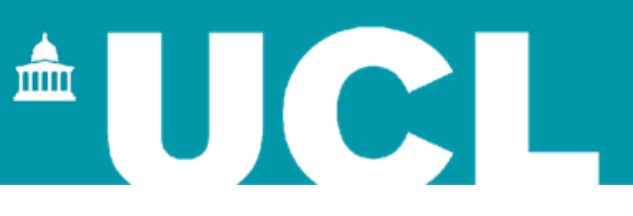

#### Using Microsoft Academic in EPPI-Reviewer Web

#### Online introductory webinar 23 July 2021

**@misc\_nerd @EPPISupport @EPPIReviewer4**

**Dr Melissa Bond**

[melissa.bond@ucl.ac.uk](mailto:melissa.bond@ucl.ac.uk)

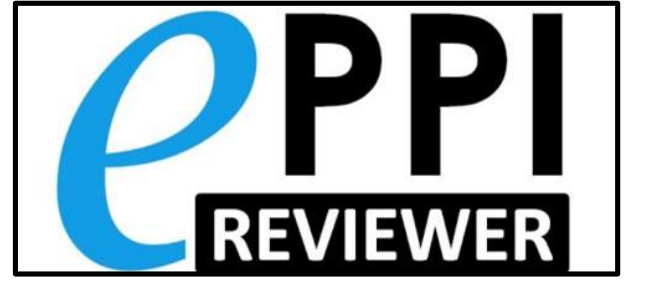

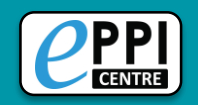

# **Dr Melissa Bond**

- Former high school teacher in South Australia (10 years)
- Research Associate (3 years, CvO Universität Oldenburg)
	- > [PhD,](https://www.researchgate.net/publication/339271967_Facilitating_student_engagement_through_educational_technology_Current_research_practices_and_perspectives) 2020: *'Facilitating student engagement through educational technology: Current research, practices and perspectives'*
- EPPI-Reviewer Support Officer (Feb 2020 onwards)
- Systematic & mapping [reviews](http://drmelissabond.weebly.com/systematic-reviews.html)
	- ▶ [COVID-19 studies on teaching and learning in higher education](https://eppi.ioe.ac.uk/cms/Default.aspx?tabid=3802)
	- [COVID-19 studies on teaching and learning in K-12](https://eppi.ioe.ac.uk/cms/Default.aspx?tabid=3794)
	- [Artificial Intelligence in Higher Education](https://doi.org/10.1186/s41239-019-0171-0)
	- $\triangleright$  [Student engagement and educational technology in higher education](https://doi.org/10.1186/s41239-019-0176-8)
	- [Student engagement and the flipped learning approach \(K-12\)](https://doi.org/10.1016/j.compedu.2020.103819)
	- Editor of the open access book [Systematic Reviews in Educational Research](https://link.springer.com/book/10.1007%2F978-3-658-27602-7)

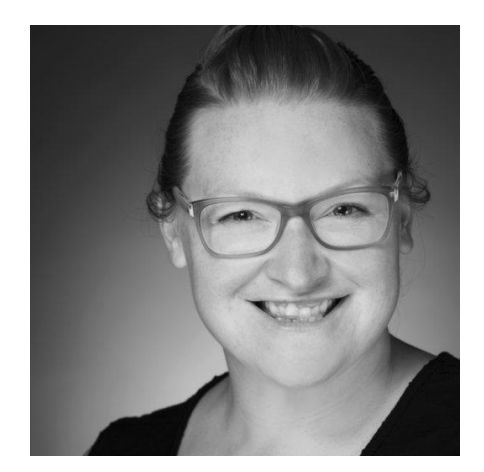

Olaf Zawacki-Richter -Michael Kerres - Svenja Bedenlier -Aelissa Bond - Katia Buntins *Eds*. **Systematic Reviews** in Educational Research Methodology, Perspectives and **Application** <sup>2</sup> Springer VS OPEN

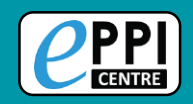

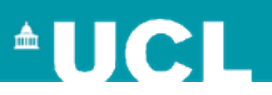

## **Webinar outline**

- 1. Quick info about EPPI-Reviewer Web and managing reviews
- 2. Matching items to MAG
- 3. Searching Microsoft Academic for a new review
- 4. Bringing a review up-to-date / Citation chasing
- 5. Keeping a review up-to-date living reviews/maps
- 6. Further information
- 7. Discussion Q & A time

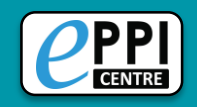

#### **EPPI-Reviewer**

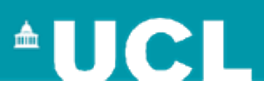

**EPPI-Reviewer** evidence synthesis software was created to support the methodological work conducted at the EPPI-Centre.

- $\triangleright$  Web-based accessed from any device with an internet connection.
- $\triangleright$  Developed for all types of systematic review.
- $\triangleright$  Designed for flexibility.

#### **EPPI-Reviewer** helps by:

- $\triangleright$  keeping your review process explicit and replicable
- $\triangleright$  enabling you to work with many others in one review
- $\triangleright$  keeping your data in one place
- $\triangleright$  helping with large screening loads through priority screening
- $\triangleright$  allowing the easy creation of interactive evidence gap maps
- $\triangleright$  enabling updates to your review, including through machine learning

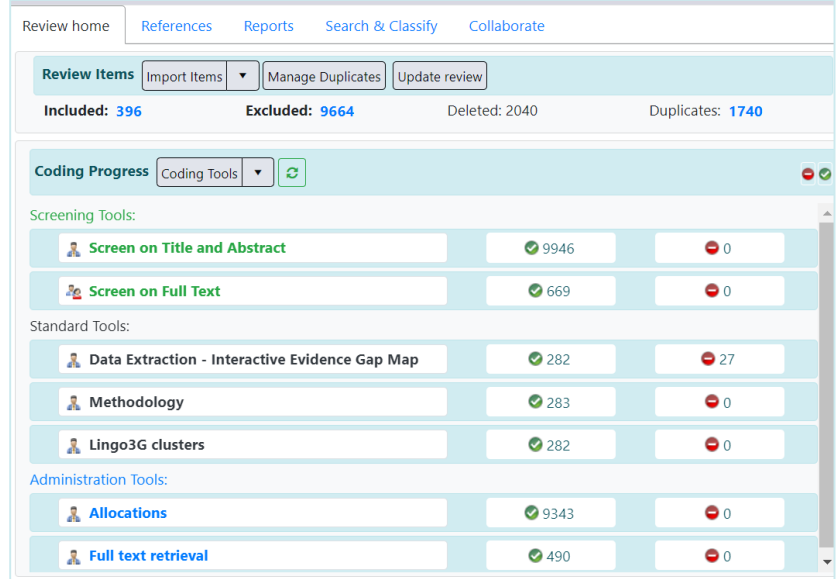

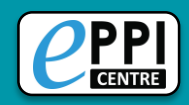

#### **EPPI-Reviewer Web**

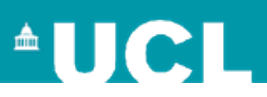

#### <https://eppi.ioe.ac.uk/eppireviewer-web>

- Works with modern browsers (Firefox, Safari, Chrome).
- Works on web-enabled devices, e.g. smartphones and tablets.
- **Uses the same data as EPPI-Reviewer 4.**

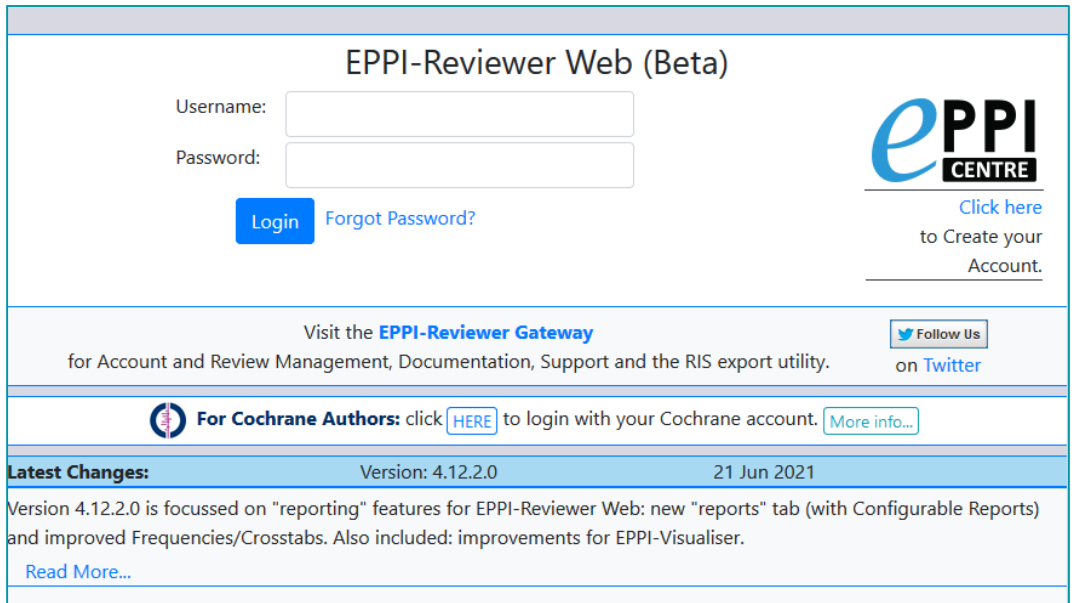

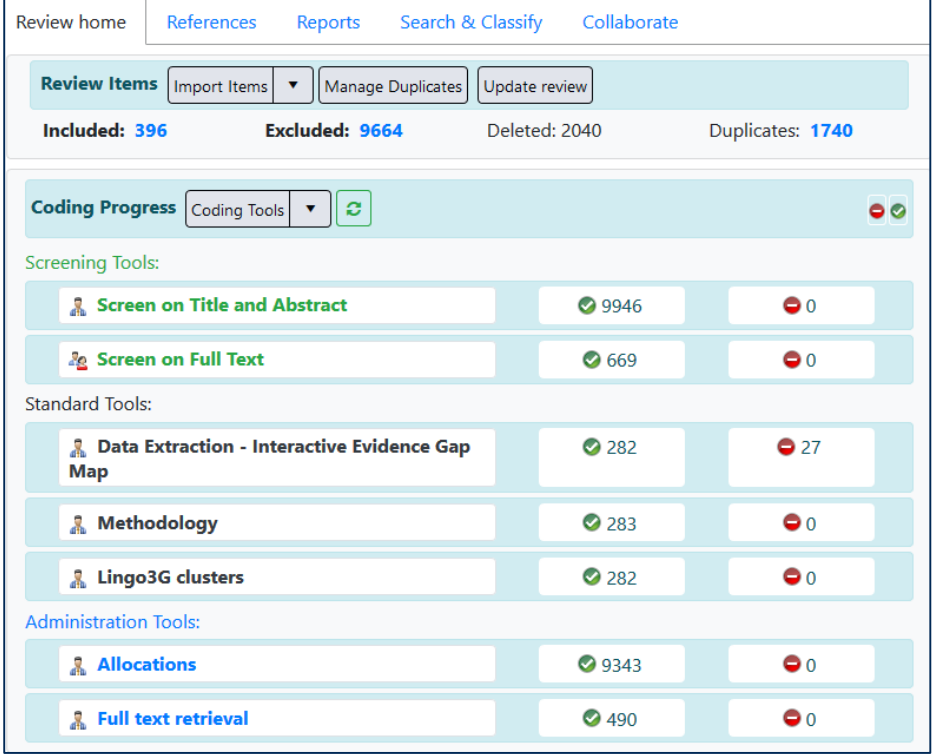

- **Based on same tech as Google Docs and** Gmail.
- **If is still in development** new functionalities appear regularly (roughly every 1-2 months).

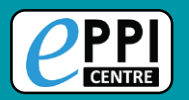

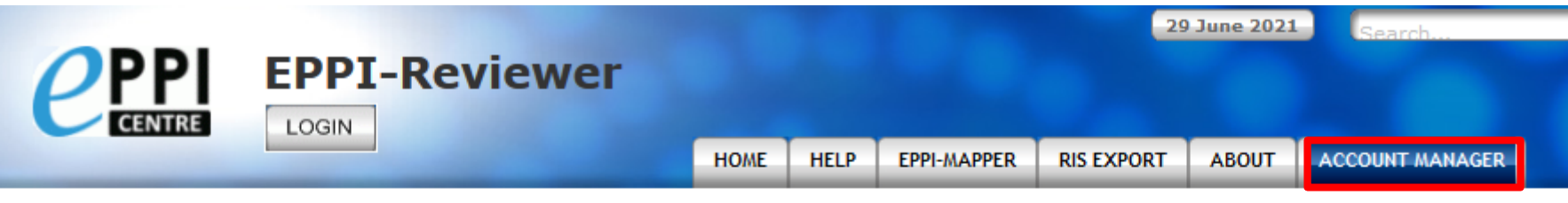

**Mccount Manager** 

#### **Account and Review Manager**

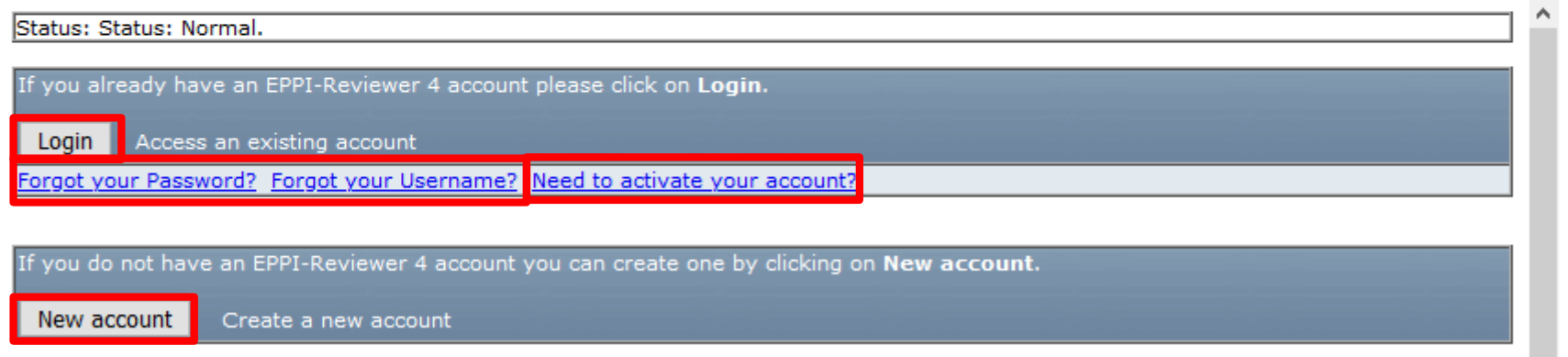

- $\triangleright$  Login using your EPPI-Reviewer username and password.
- $\triangleright$  Forgotten password and username facility.
- $\triangleright$  Create a new account.
- $\triangleright$  Activate your account.

In order to enable MAG for your review, you need to email us: EPPISupport@ucl.ac.uk

 $\checkmark$ 

#### **Microsoft Academic Graph**

**AUCL** 

## Microsoft Academic Graph

K. Wang et al., "A Review of Microsoft <u>Studies</u>", Frontiers in Big Data, 2019, doj 10.3389/fdata.2019.00045

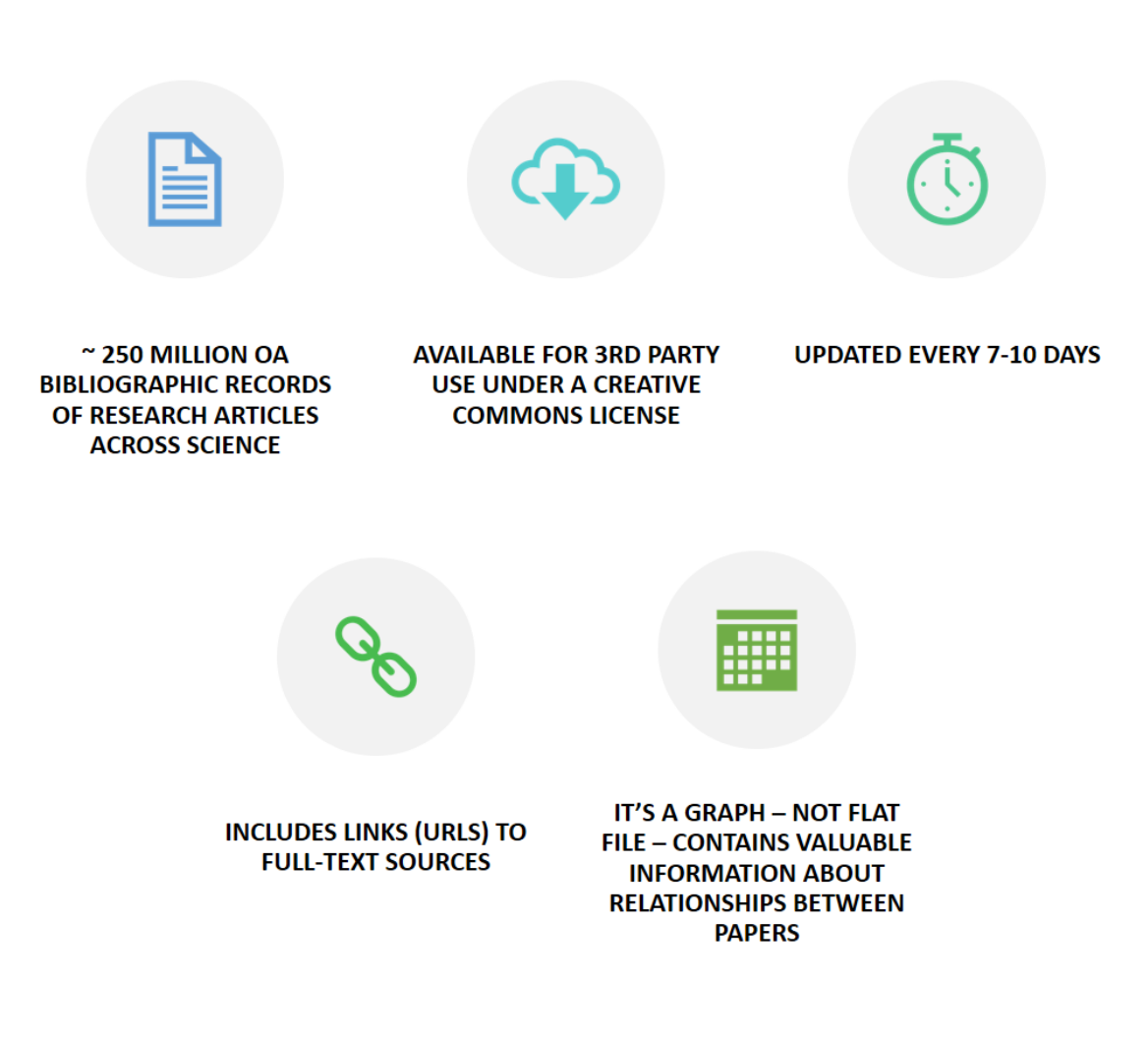

#### **Microsoft Academic Graph**

# **EPPI-Reviewer and Microsoft Academic**

Main aim: to maintain a 'surveillance' of the literature as it emerges to maintain reviews up to date

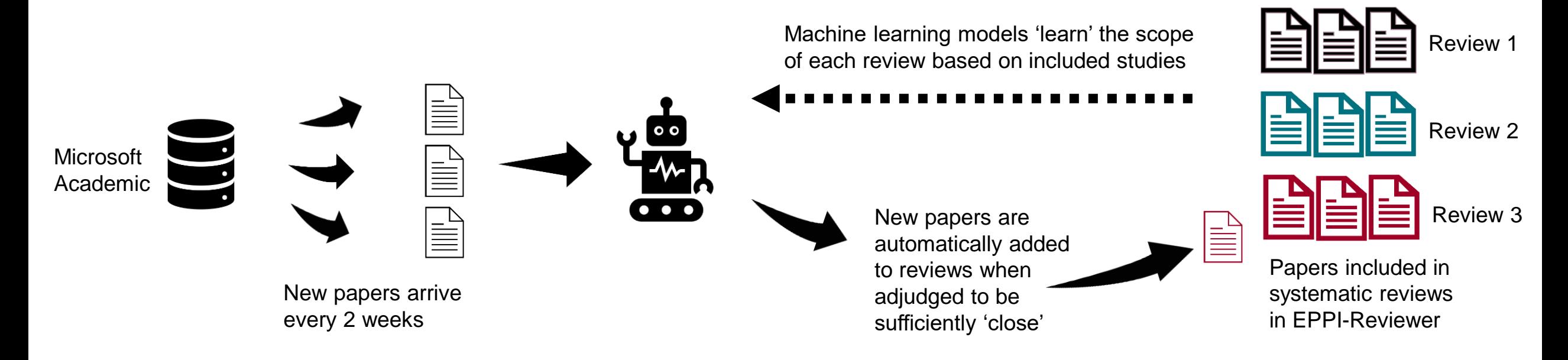

 $^*$ IJC

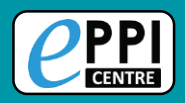

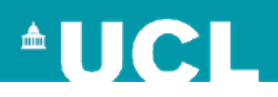

Once MAG has been enabled in your review, you can click on 'Update review' to access it.

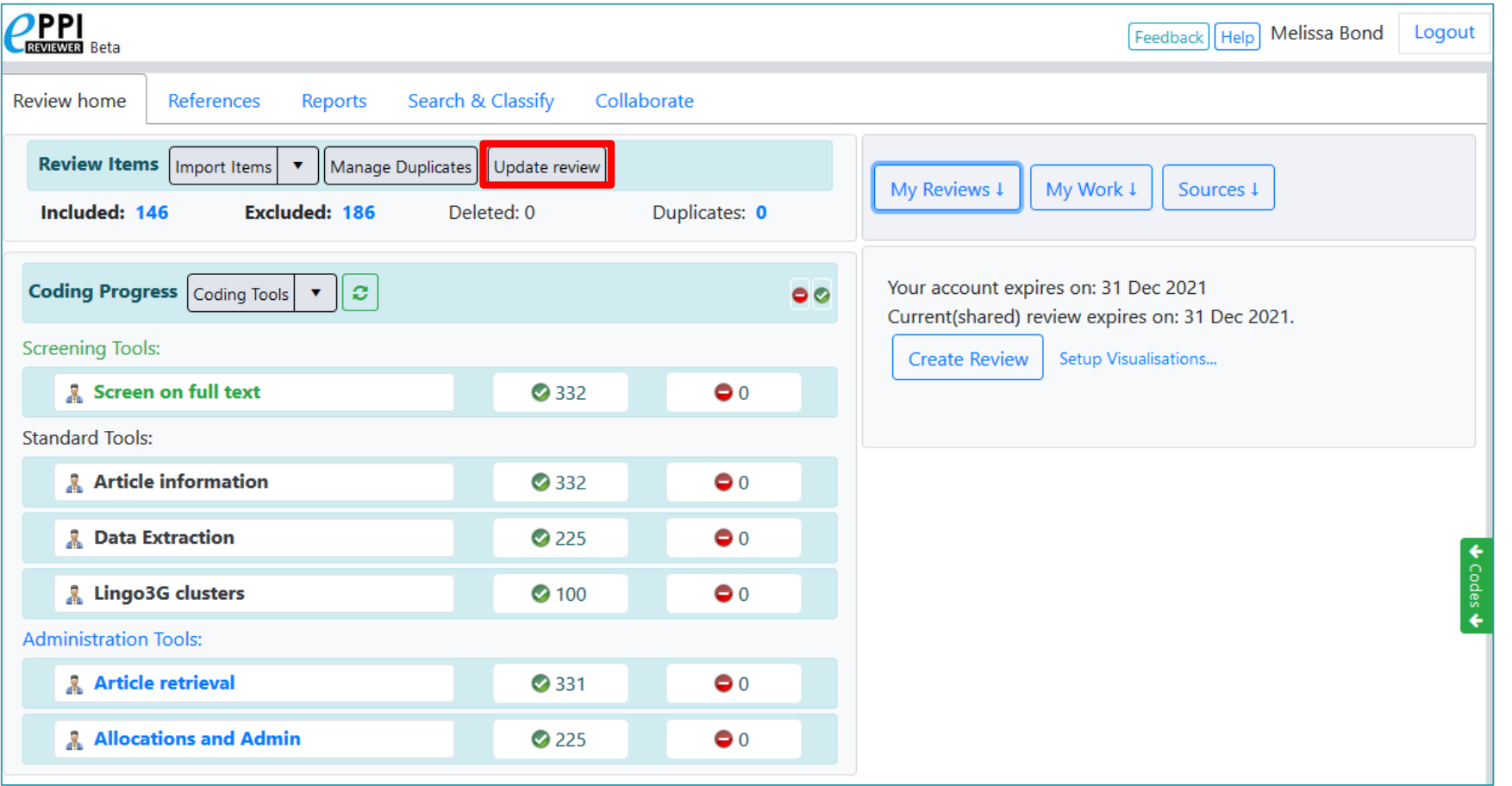

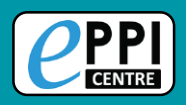

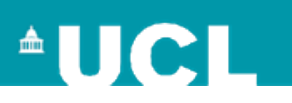

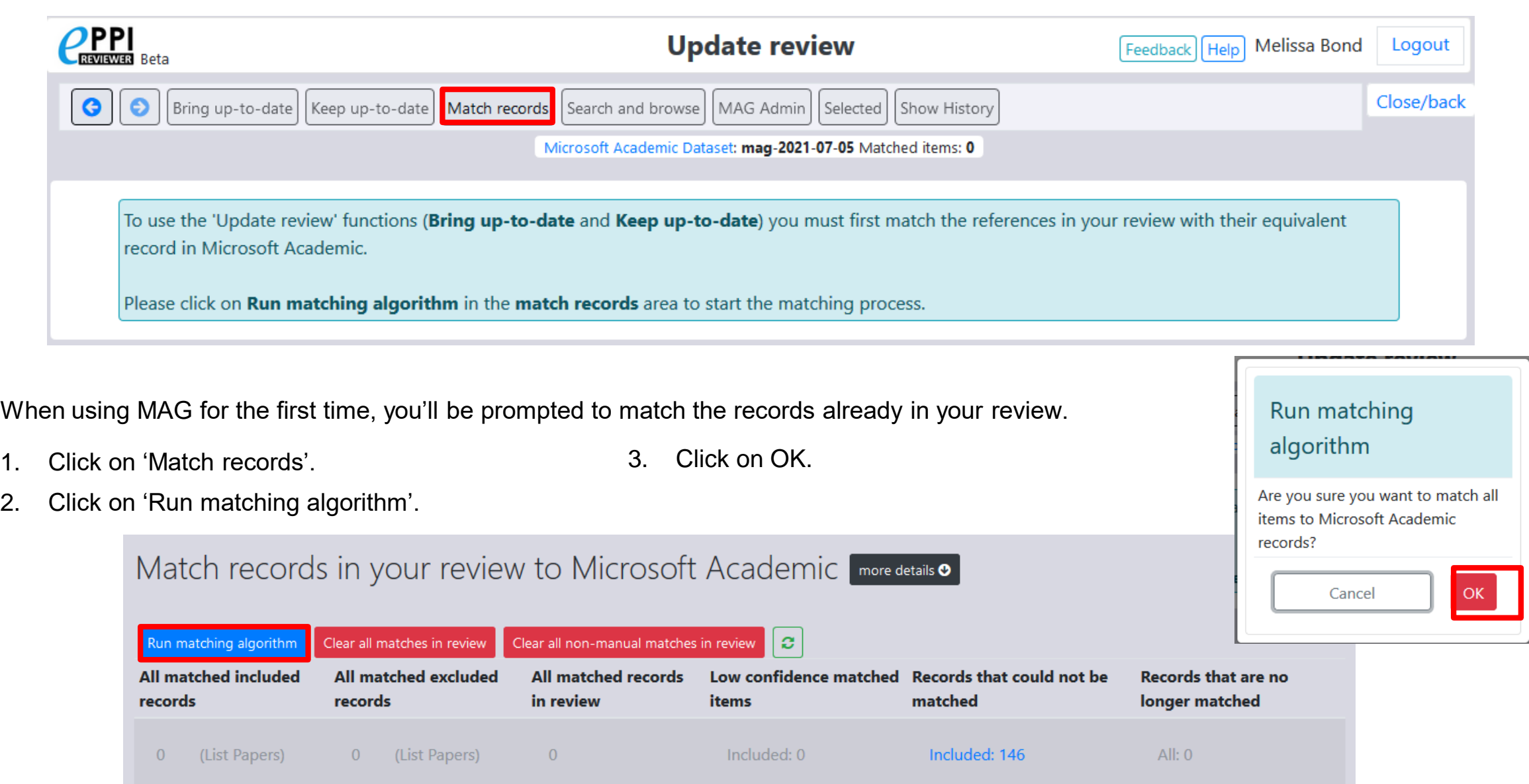

Excluded: 0

Excluded: 186

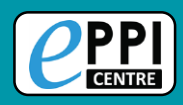

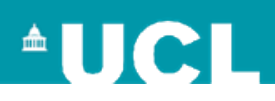

Matching items can take a while – be patient and then click on the  $\boxed{3}$  icon.

Your matched records will be listed, alongside any that are low confidence matches or that couldn't be matched.

 $\triangleright$  You will need to check these manually.

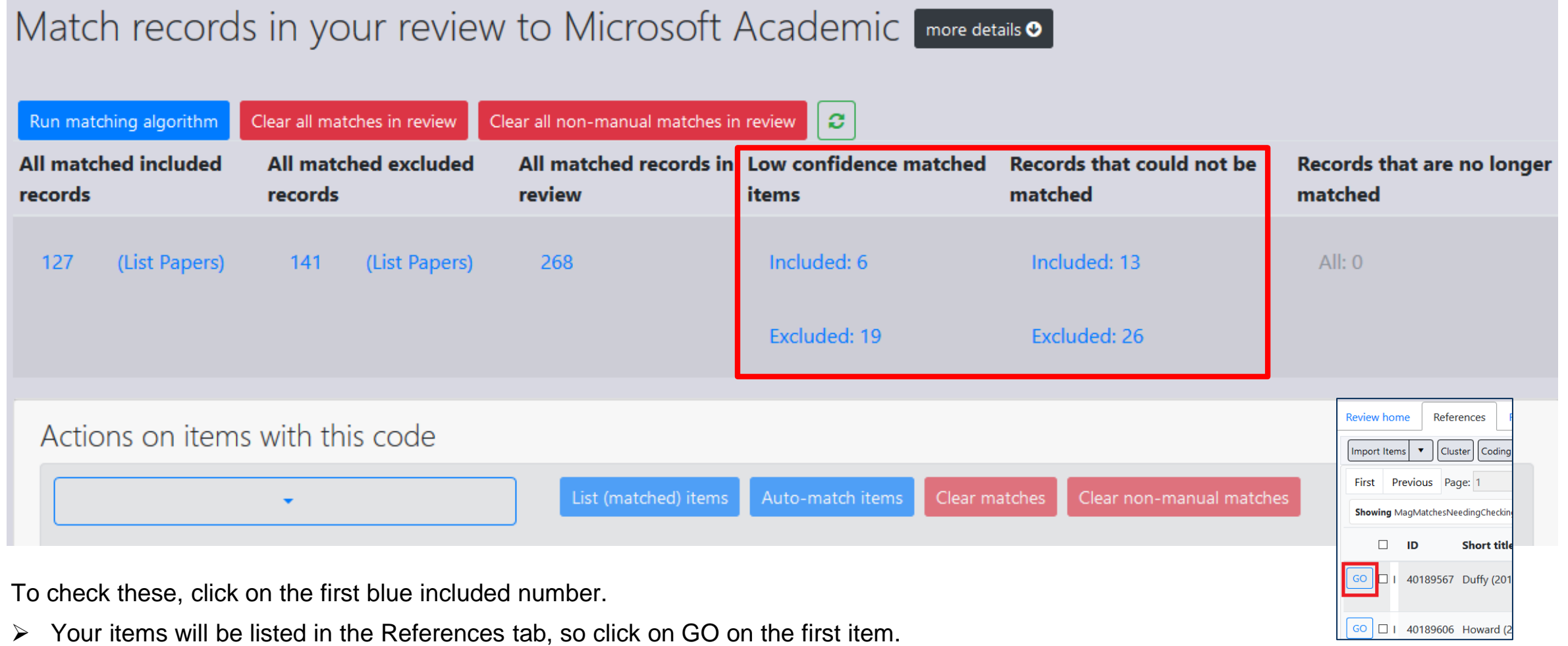

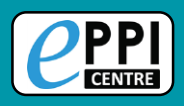

- 1. Click on the 'Microsoft Academic' tab in the Item Details page.
- 2. Look at the item details at the top and compare it to the match found in Microsoft Academic, indicating whether it's correct or incorrect.
- $\triangleright$  You can also check the Score.

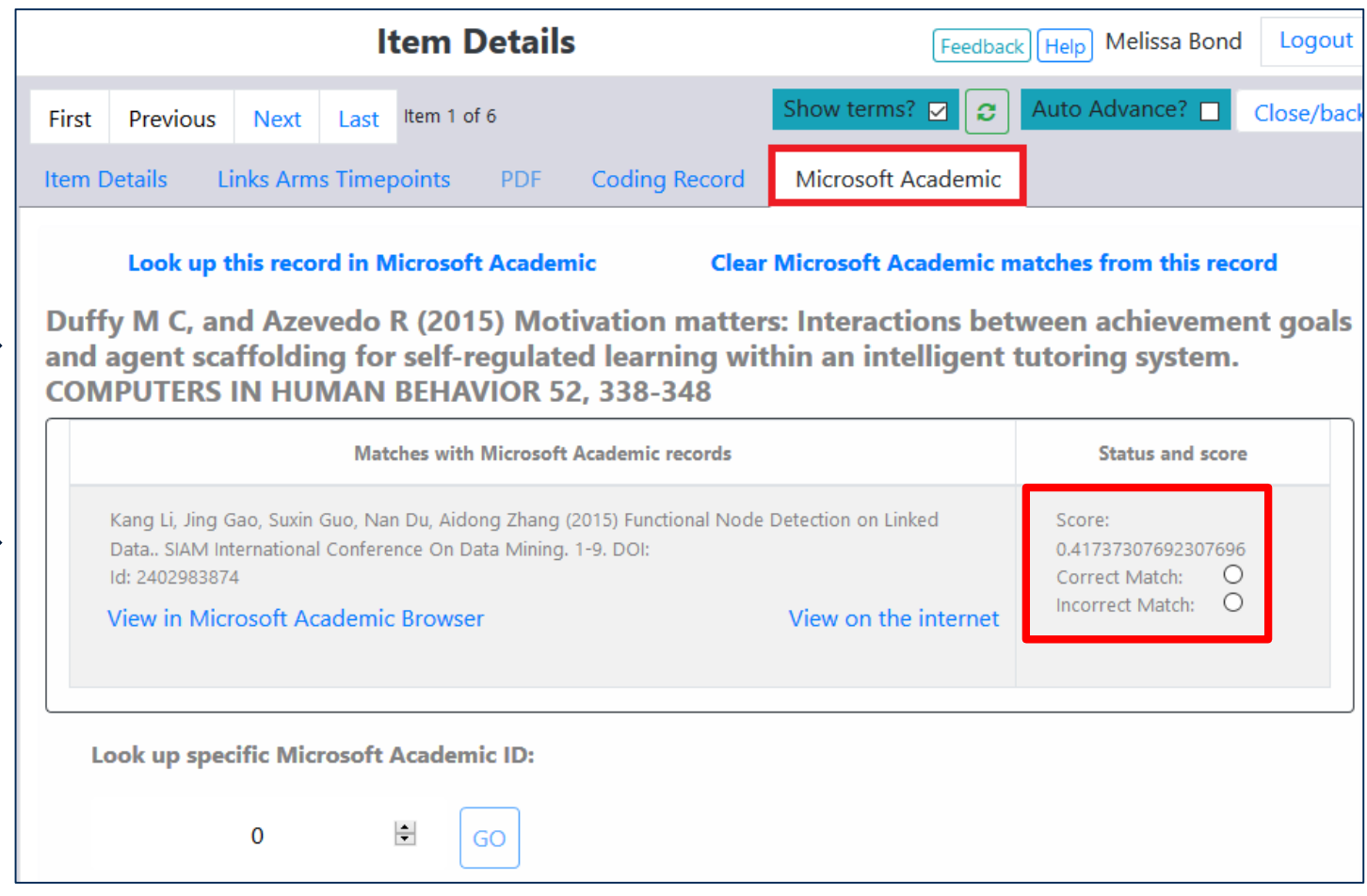

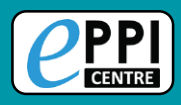

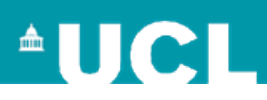

**Coding Record** Microsoft Academic **Item Details Links Arms Timepoints PDF** 

Look up this record in Microsoft Academic

**Clear Microsoft Academic matches from this record** 

Duffy M C, and Azevedo R (2015) Motivation matters: Interactions between achievement goals and agent scaffolding for self-regulated learning within an intelligent tutoring system. **COMPUTERS IN HUMAN BEHAVIOR 52, 338-348** 

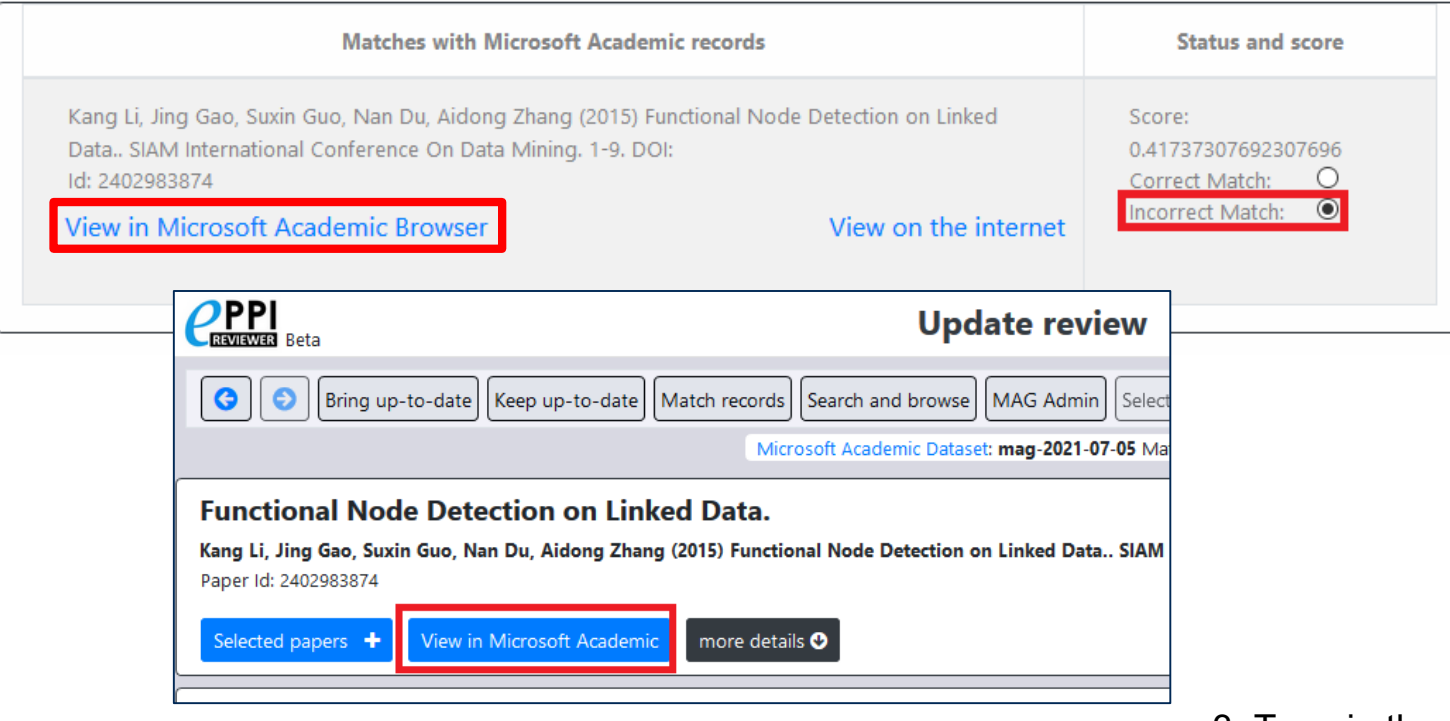

This is an incorrect match, so it needs to be looked up in the MAG database.

- 1. Click on 'View in Microsoft Academic Browser'.
- 2. If this is still incorrect, you will need to manually search for the item. Click on 'View in Microsoft Academic'.

3. Type in the name of the item you're searching for in the top search bar.

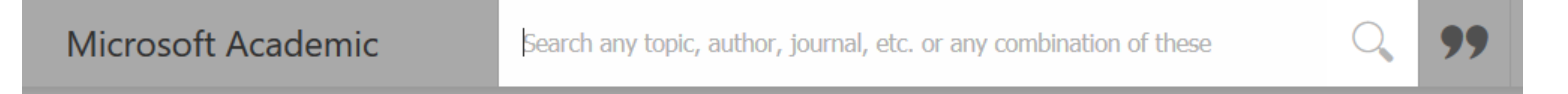

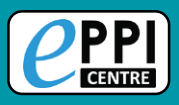

933409971

 $\div$ 

GO

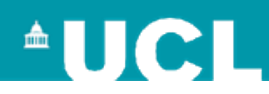

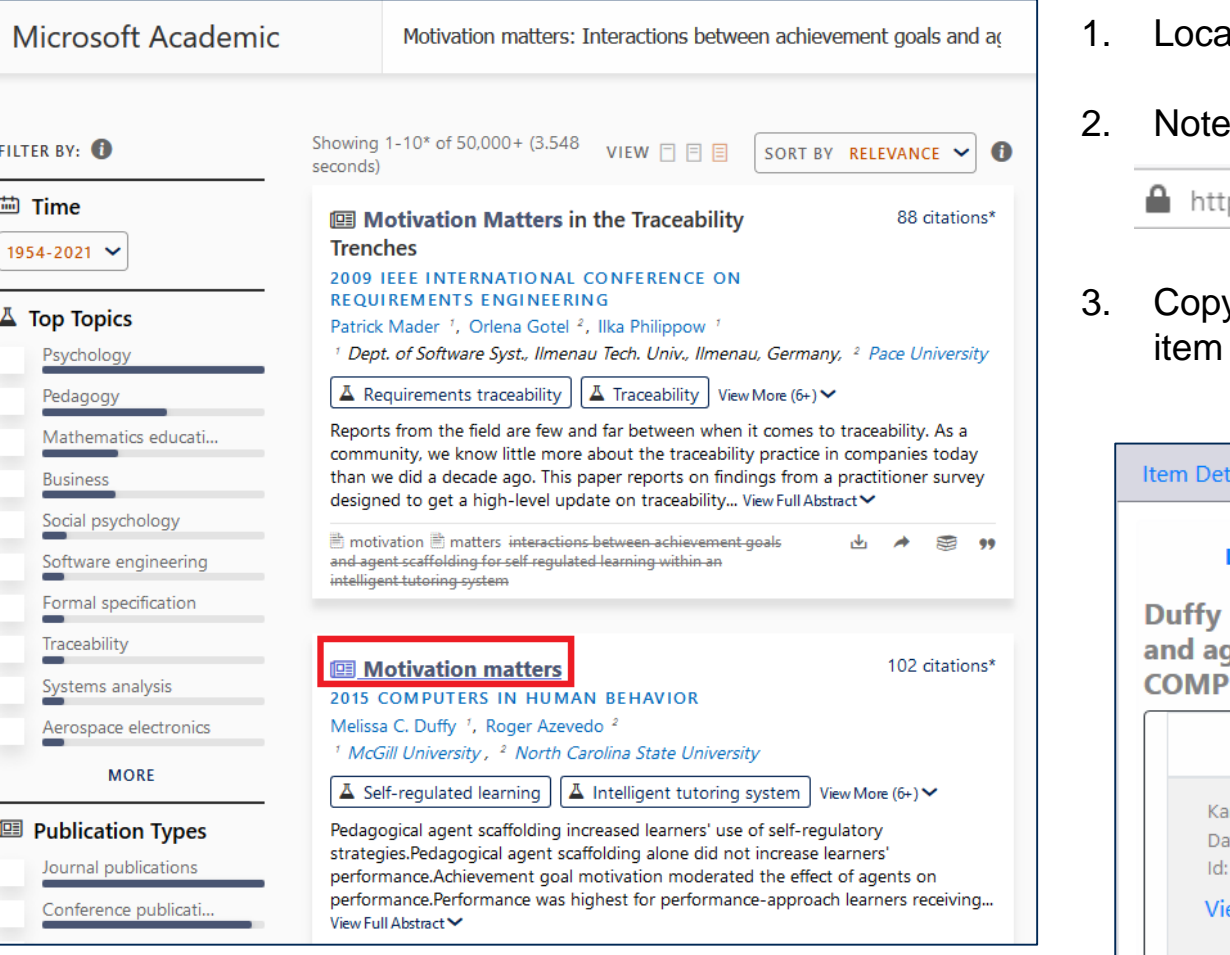

- ate the correct item in Microsoft Academic and click on it.
- the unique Microsoft Academic ID number in the URL.

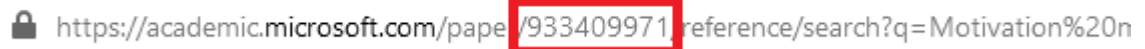

y and paste that number into the Microsoft Academic ID space in the details records and click on GO.

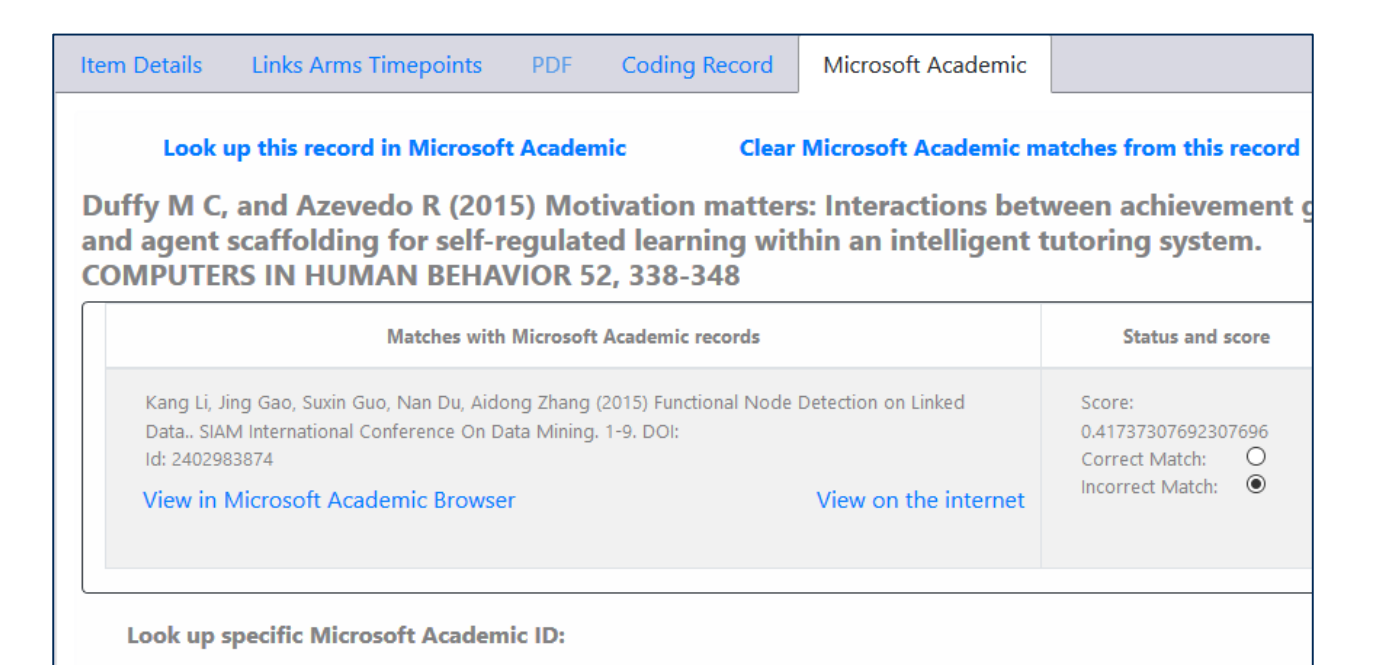

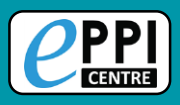

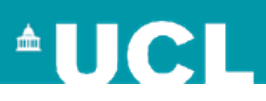

**Item Details Links Arms Timepoints PDF Coding Record** Microsoft Academic Look up this record in Microsoft Academic **Clear Microsoft Academic matches from this record** If this is the correct item, click on 'Correct Match'. Duffy M C, and Azevedo R (2015) Motivation matters: Interactions between achievement goals and agent scaffolding for self-regulated learning within an intelligent tutoring system. **COMPUTERS IN HUMAN BEHAVIOR 52, 338-348** The record will then receive a Score of 1 for being a perfect match. **Matches with Microsoft Academic records Status and score** Kang Li, Jing Gao, Suxin Guo, Nan Du, Aidong Zhang (2015) Functional Node Detection on Linked Score: Data.. SIAM International Conference On Data Mining. 1-9. DOI: 0.41737307692307696 Id: 2402983874 Correct Match:  $\bigcirc$ Incorrect Match: <sup>O</sup> **View in Microsoft Academic Browser** View on the internet **Links Arms Timepoints Item Details Coding Record** Microsoft Academic **PDF** Look up this record in Microsoft Academic **Clear Microsoft Academic matches from this record Matches with Microsoft Academic records Status and score** Duffy M C, and Azevedo R (2015) Motivation matters: Interactions between achievement goals and agent scaffolding for self-regulated learning within an intelligent tutoring system. Melissa C. Duffy, Roger Azevedo (2015) Motivation matters. Computers In Human Behavior. 52 338-348. DOI: 10.1016/J.CHB.2015.05.041 Correct Match:  $\circ$  O **COMPUTERS IN HUMAN BEHAVIOR 52, 338-348** Id: 933409971 Incorrect Match: 0 **View in Microsoft Academic Browser** View on the internet **Matches with Microsoft Academic records Status and score** Melissa C. Duffy, Roger Azevedo (2015) Motivation matters. Computers In Human Behavior. 52 Score: 1 338-348, DOI: 10.1016/J.CHB.2015.05.041 Correct Match: Look up specific Microsoft Academic ID: Id: 933409971 Incorrect Match:  $\bigcirc$ View in Microsoft Academic Browser View on the internet H 933409971 GO Kang Li, Jing Gao, Suxin Guo, Nan Du, Aidong Zhang (2015) Functional Node Detection on Linked Score: Low confidence matched Data.. SIAM International Conference On Data Mining. 1-9. DOI: Returning to the Update Review screen 0.41737307692307696  $\bigcirc$ items Id: 2402983874 Correct Match: in MAG shows that the number has Incorrect Match: <sup>1</sup> View in Microsoft Academic Browser View on the internet reduced. Included: 5  $\triangleright$  Repeat for your other low and non Excluded: 19 15 matched items.

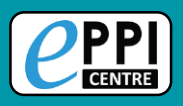

#### **Searching Microsoft Academic**

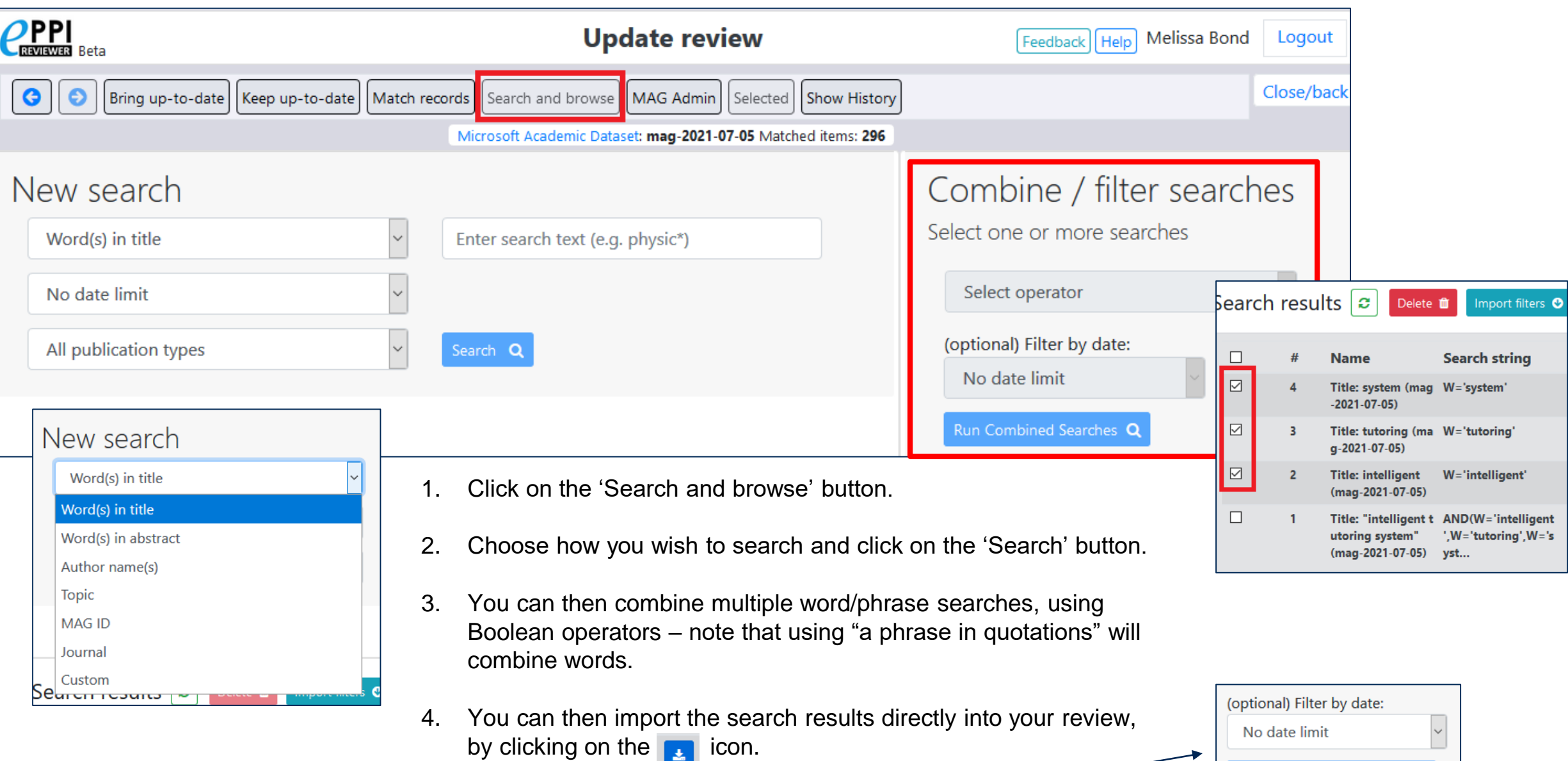

5. You can also rerun a search, to filter by date.

Re-Run Search with Date Filter Q

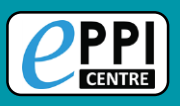

### **Importing a MAG search**

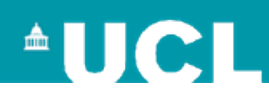

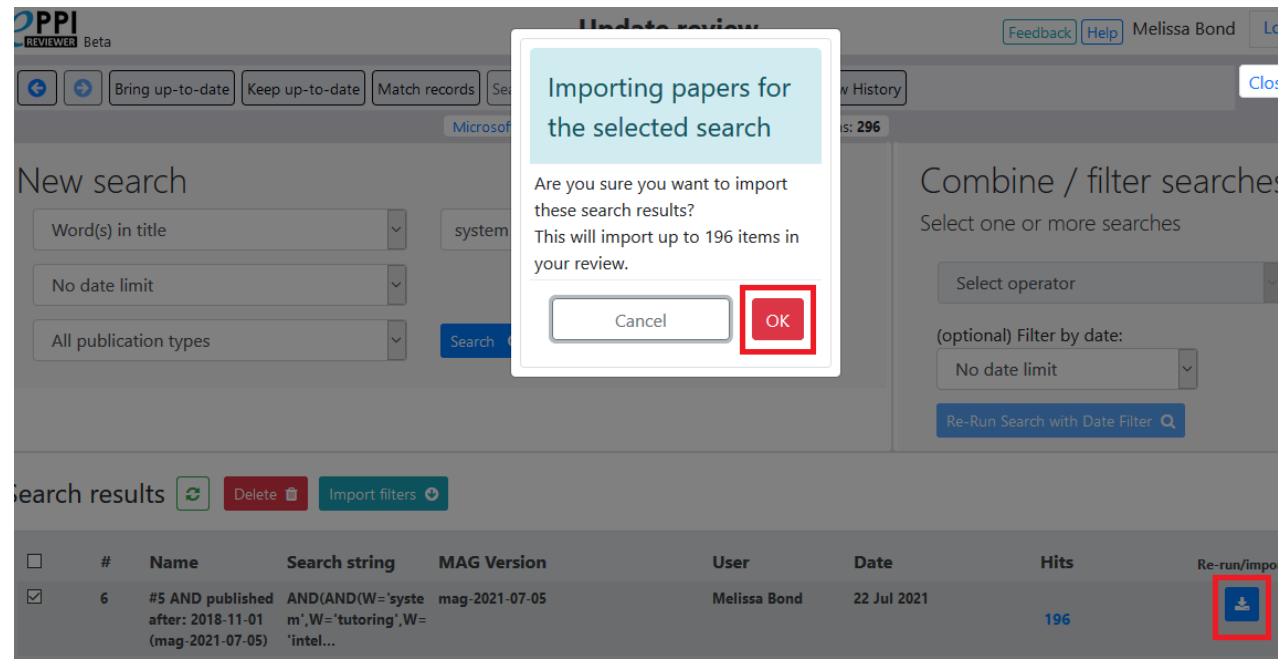

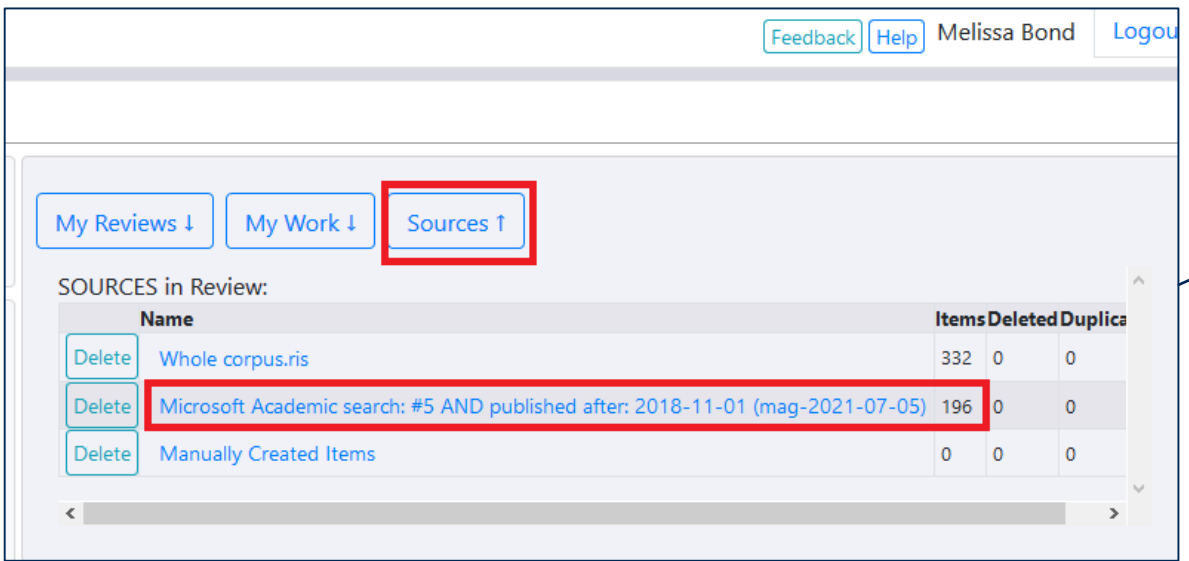

- 1. Click on the  $\epsilon$  icon and then confirm that you want to import the items, by clicking the 'OK' button.
- 2. The items will automatically be imported into your review as included items.
	- $\triangleright$  You can find your import in the 'My Sources' tab on the Review Home page
	- $\triangleright$  Clicking on the blue name will take you directly to a list of those items in the References tab.

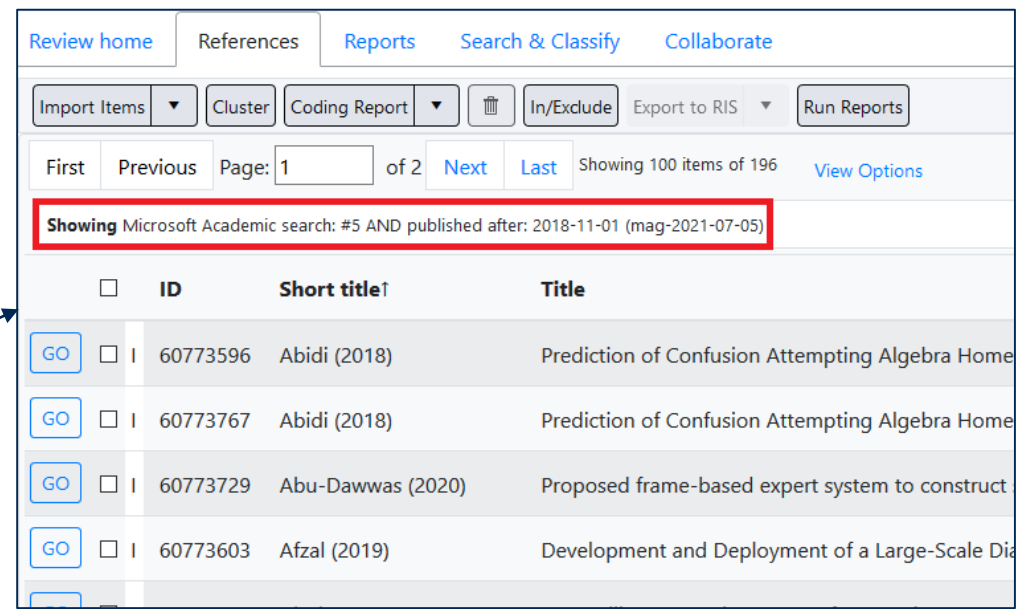

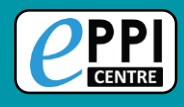

 $\bullet$ 

Bring up-to-date

Keep up-to-date

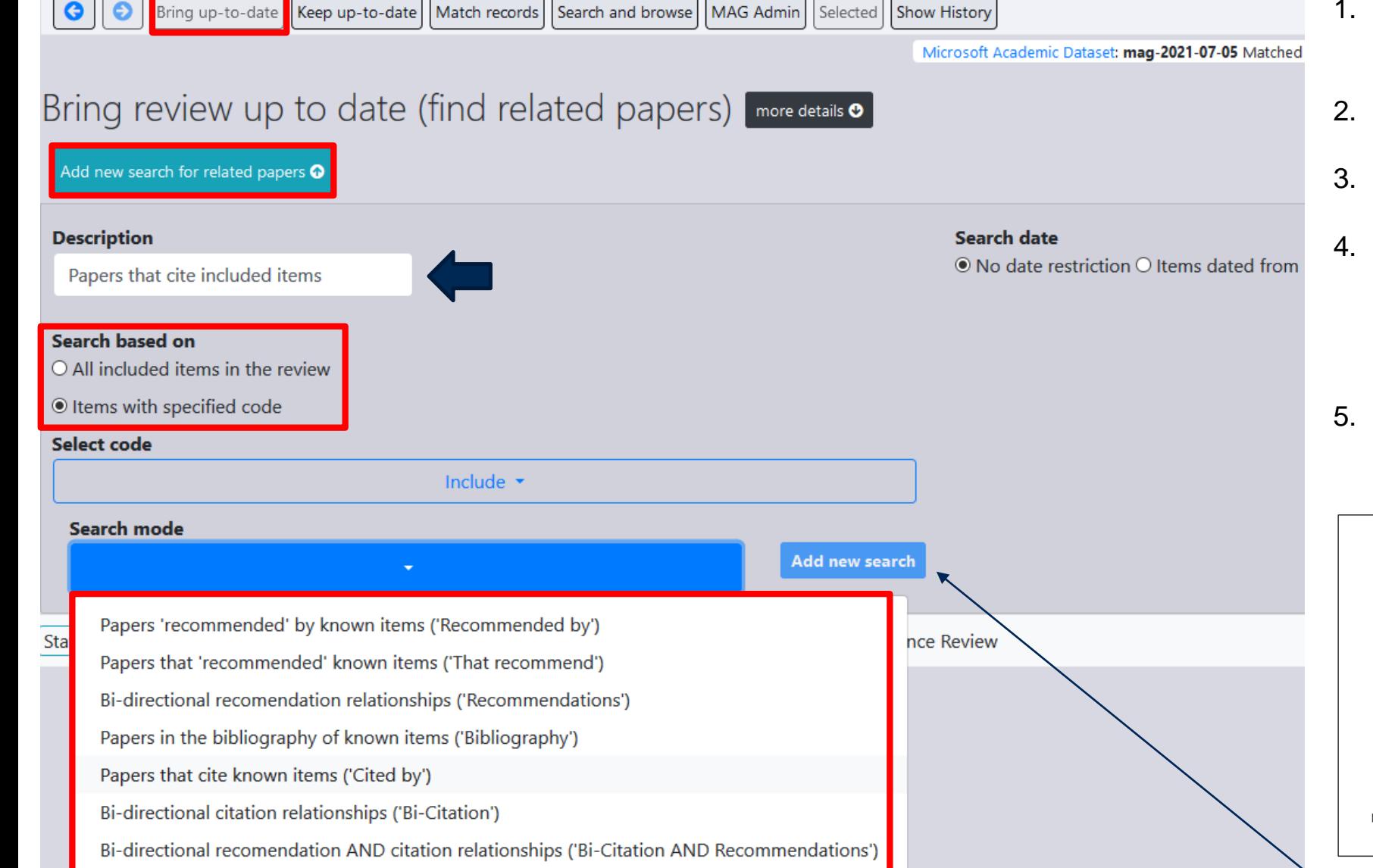

Match records | Search and browse | MAG Admin | Selected | Show History

- 1. In the MAG interface, click on 'Bring up-todate'.
- 2. Click on 'Add new search'.
- 3. Type in a description.
- 4. Choose whether to search based on all included items, or just those with a specified code (if so, select code), e.g. Include.
- 5. Choose the search mode.
	- known items  $=$  items in your review

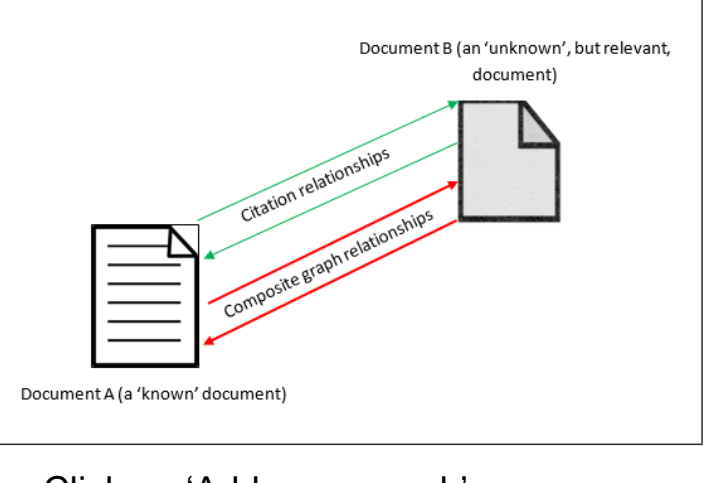

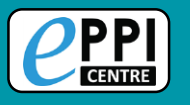

#### **Bringing your review up-to-date/Citation chasing**

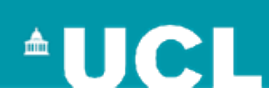

#### Click on the refresh button to check whether the search has completed.

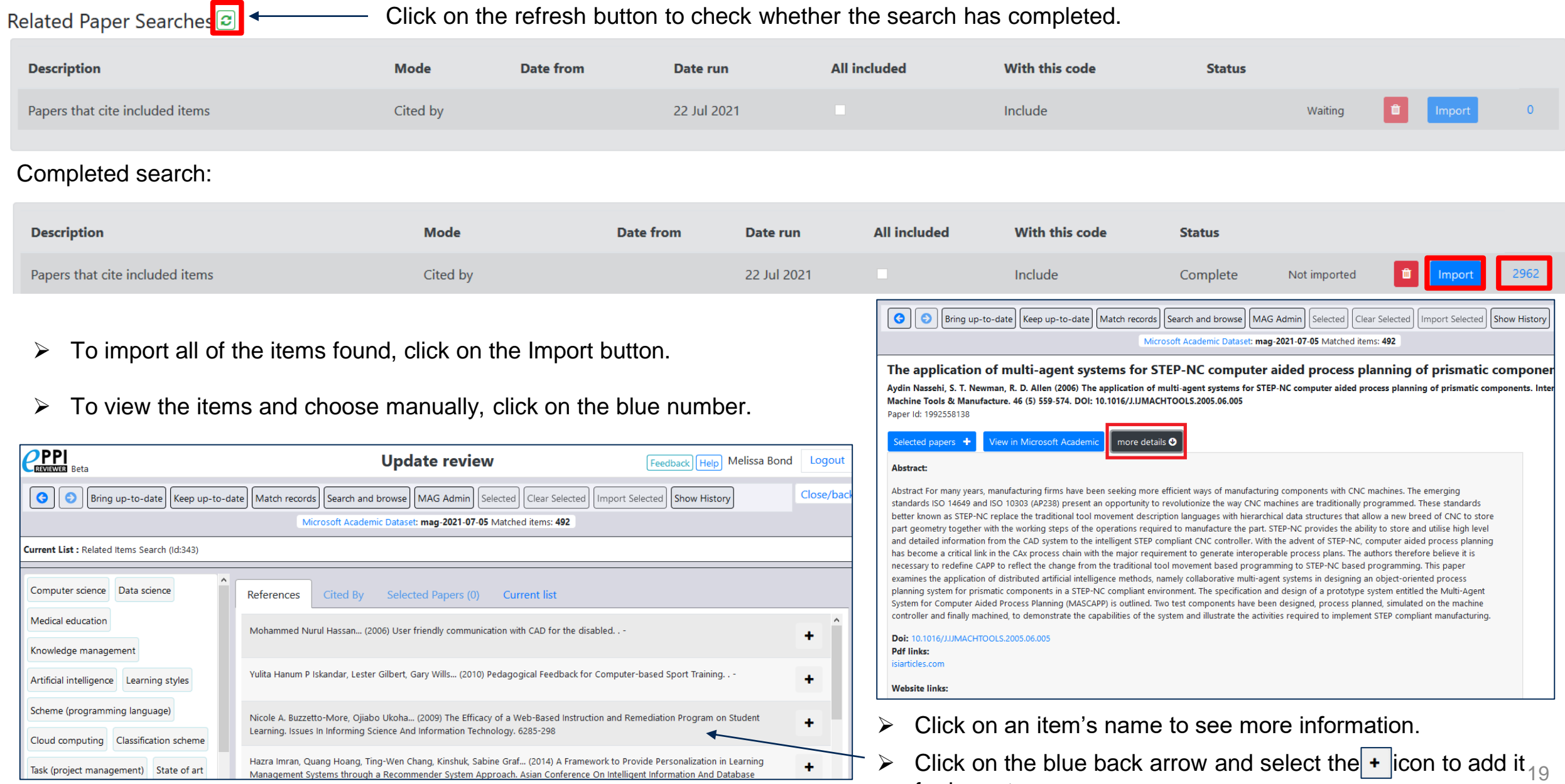

Management Systems through a Recommender System Approach. Asian Cont

for import.

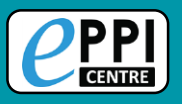

### **Bringing a review up-to-date**

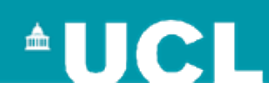

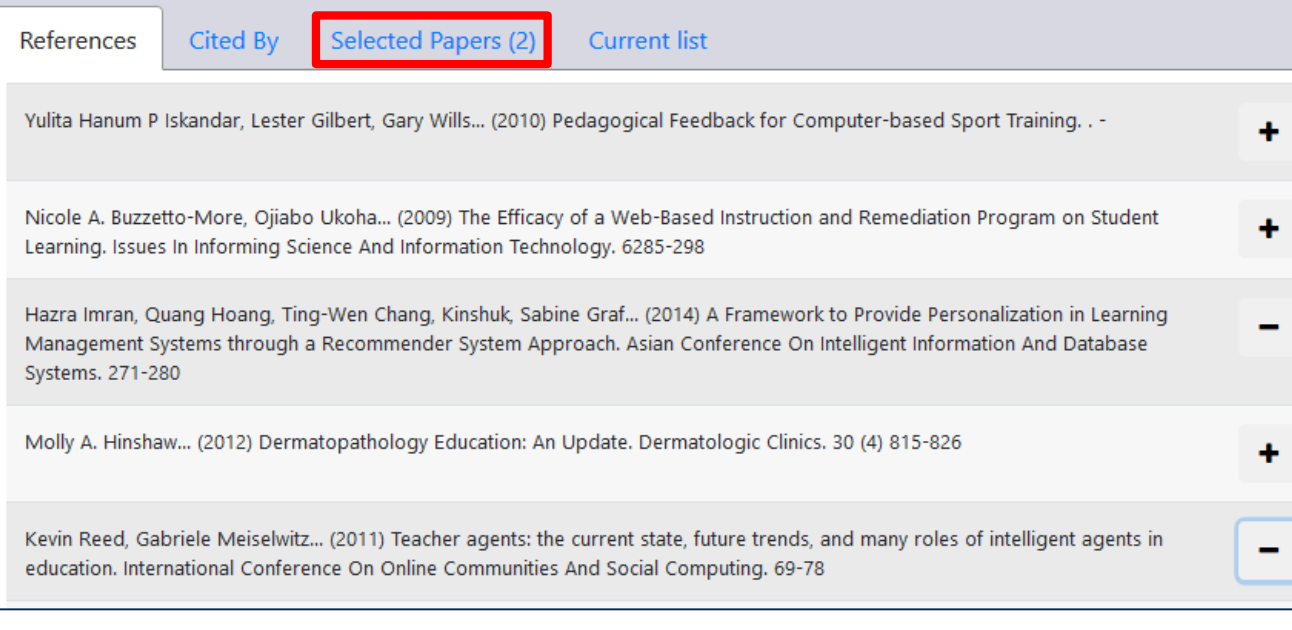

All **With this Date Description Mode** included code from Date run **Status** 22 Jul Not mport 2962 Papers that cite included items Cited by Include Complete imported 2021 22 Jul 1 Jan **Bibliography items** 1635 Bibliography Include Complete ■Ⅰ mport imported 2007 2021 22 Jul 1 Jan Not Recommendations Include Complete 4171 Recommendations 面 nport imported 2007 2021 Papers that cite included items 22 Jul 1 Jan 2960 Cited by Include Complete after 2007 imported 2007 2021

Selected items will appear with a  $\vert \textbf{=} \vert$  and be added to the 'Selected Papers' list.

 $\triangleright$  To import them, click on 'Import Selected'.

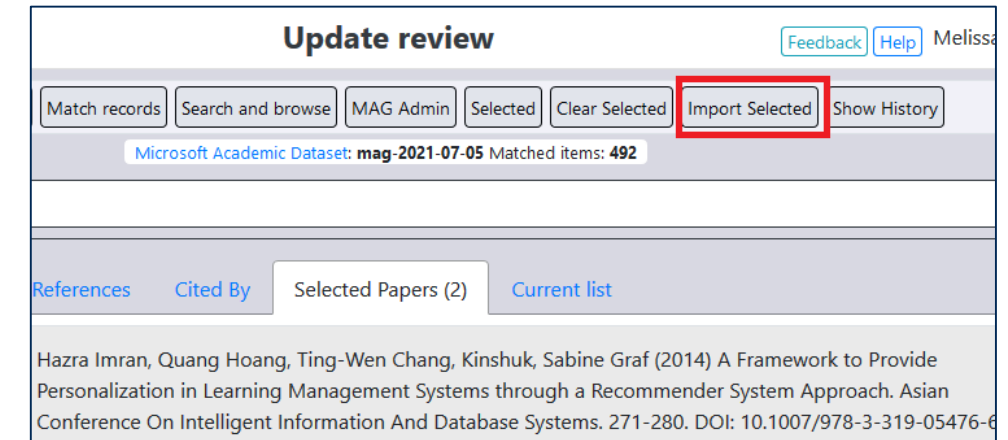

#### Repeat for all MAG searches conducted.

- $\triangleright$  Duplicates are often flagged and not imported.
- $\triangleright$  Just to be sure, run a duplicate check afterwards.

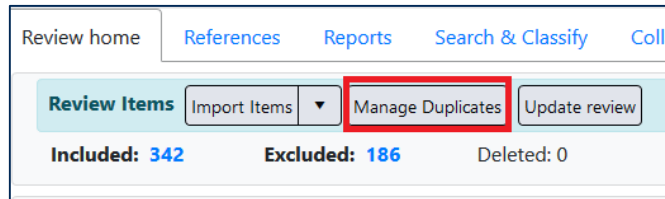

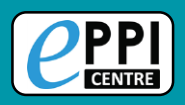

**EPPI-Visualiser** is a new web database tool, displaying the studies and coding conducted in your review.

 $\triangleright$  Any changes made in your review are updated live in the database.

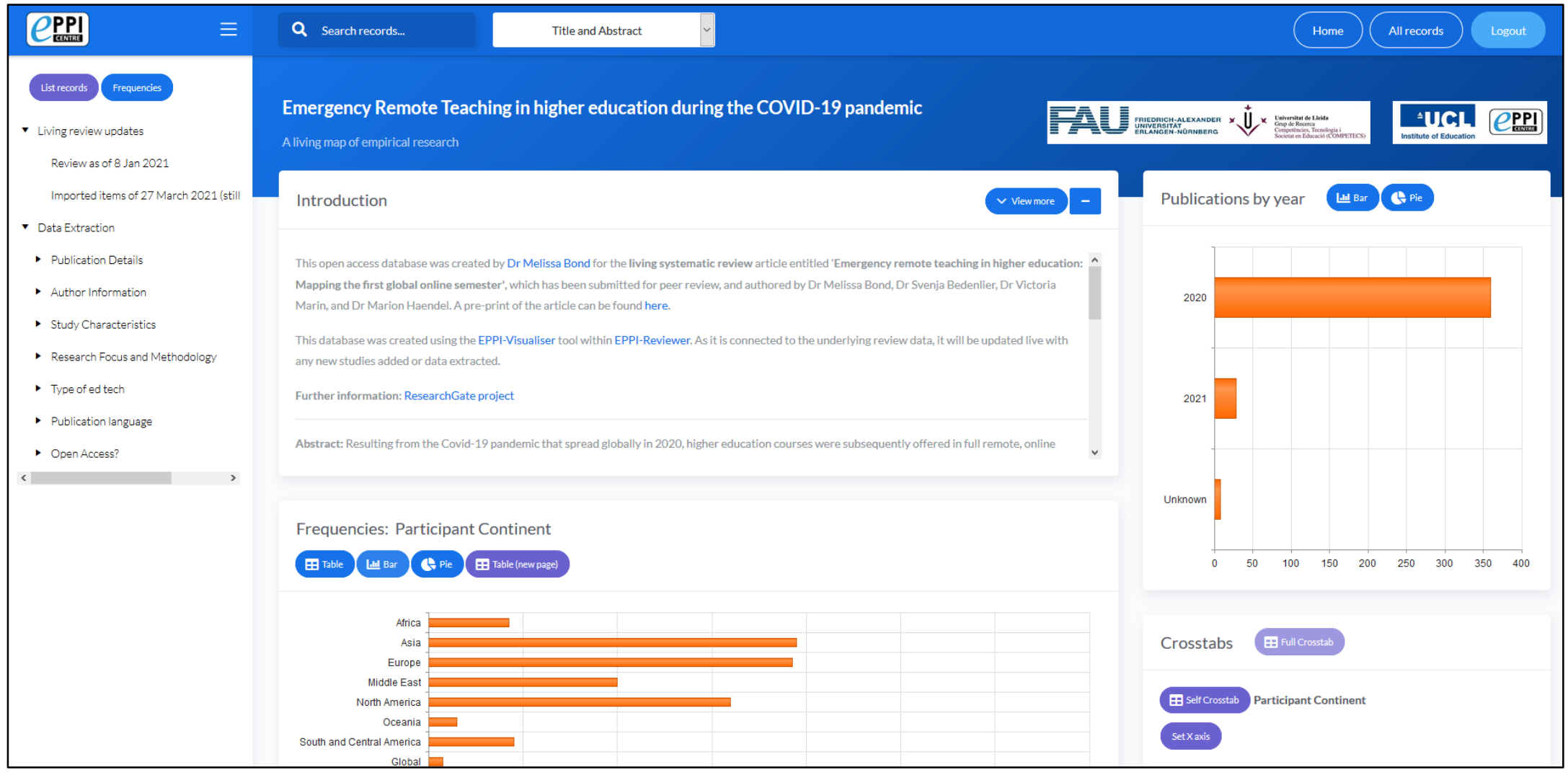

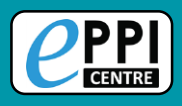

#### **Schools and emergency remote education living review**

<https://eppi.ioe.ac.uk/EPPI-Vis/Login/Open?WebDBid=5>

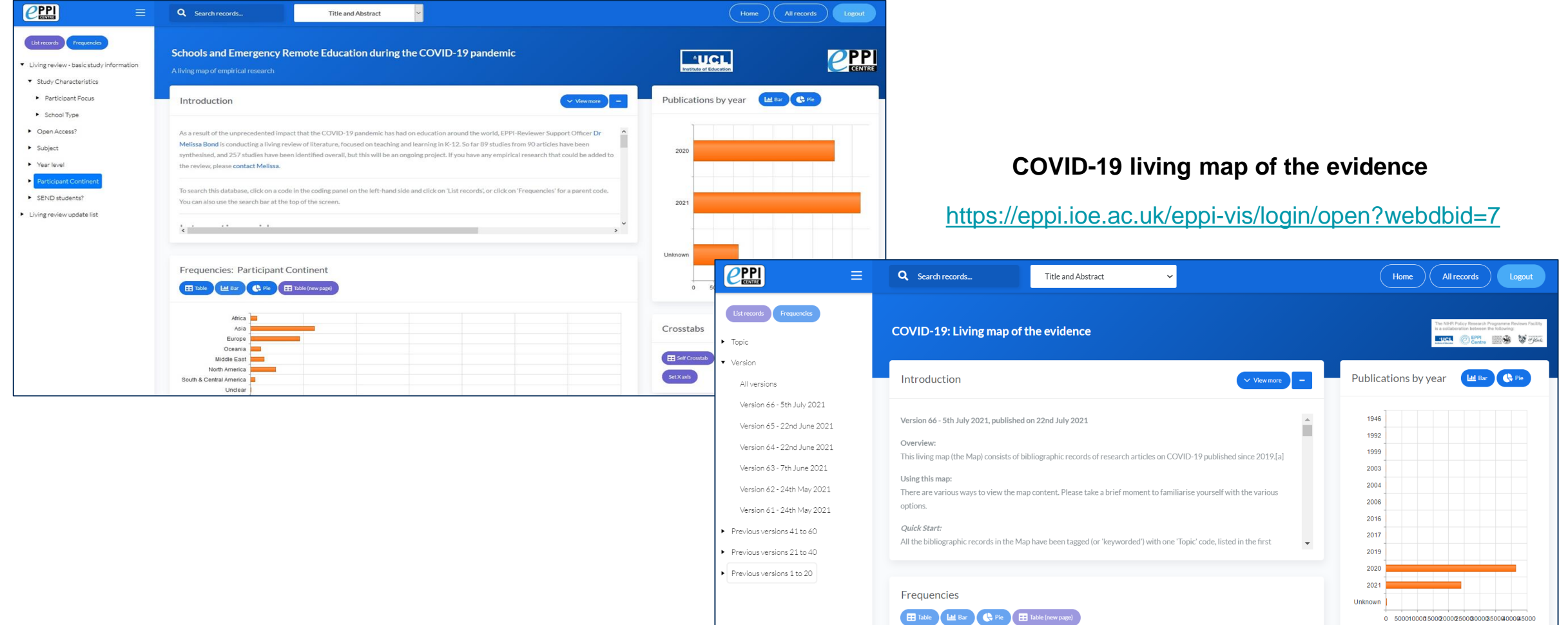

## **Keeping a review updated – living reviews/maps**

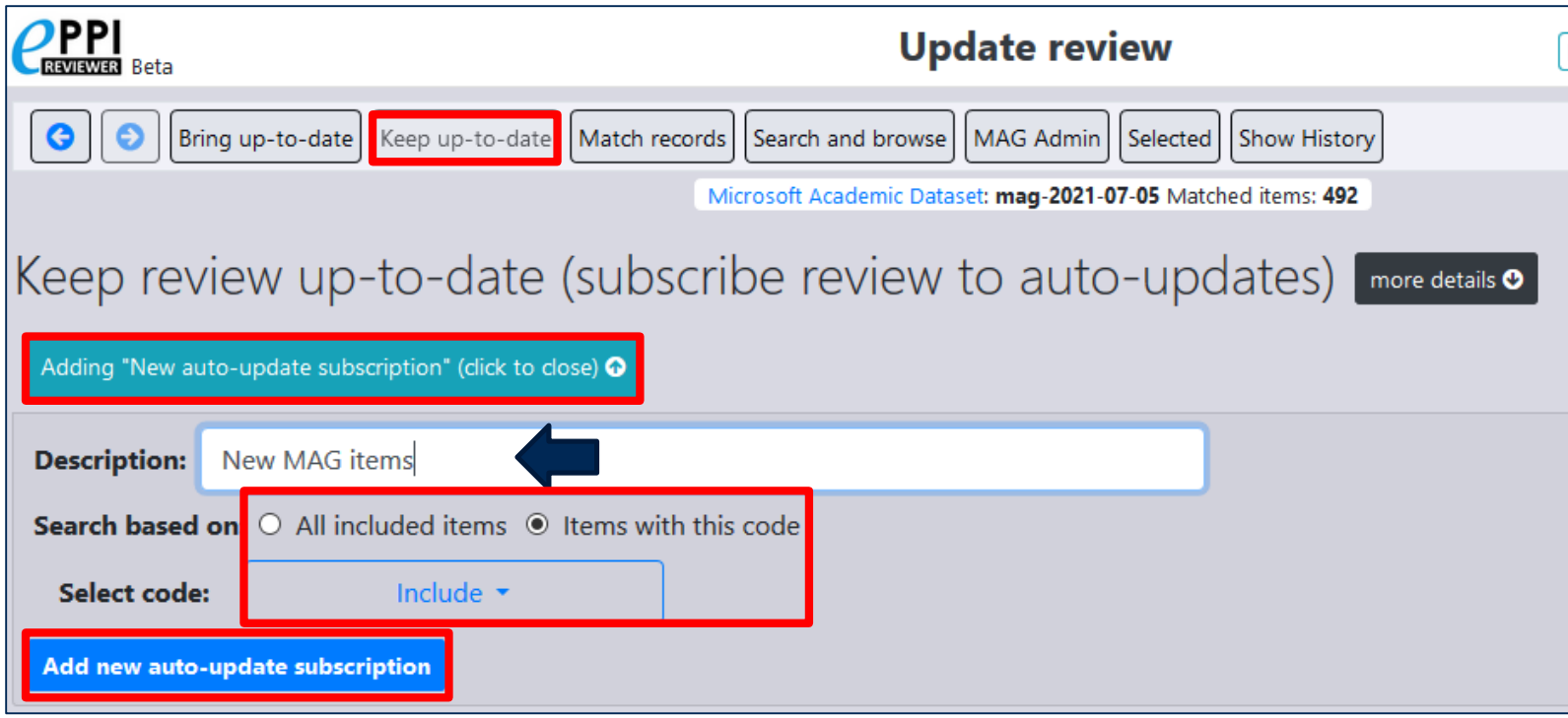

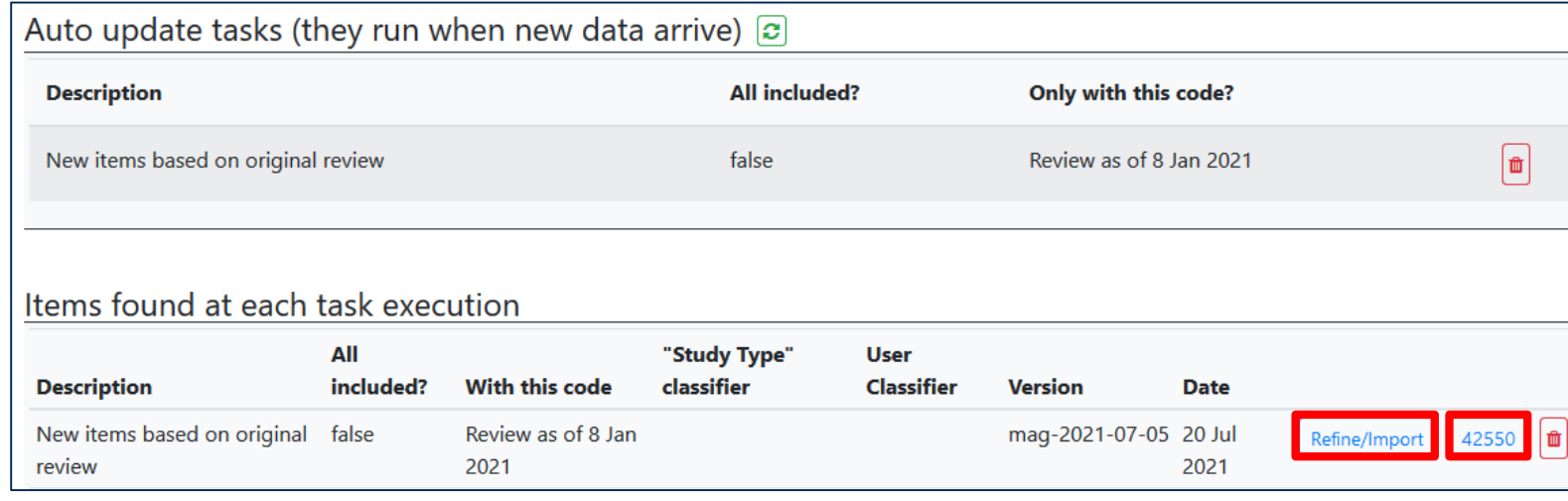

- 1. In the MAG interface, click on 'Keep up-todate'.
- 2. Click on 'Adding "New auto-update subscription"'.
- 3. Type in a description.
- 4. Choose whether to search based on all included items, or just those with a specified code (if so, select code), e.g. Include.
- 5. Click on 'Add new auto-update subscription'.
- 6. Every two weeks a new search will display.
- 7. Click on Refine/Import to see choose which items are imported.
- 8. Click on the blue number, in order to see all of the items.

### **Keeping a review updated – living reviews/maps**

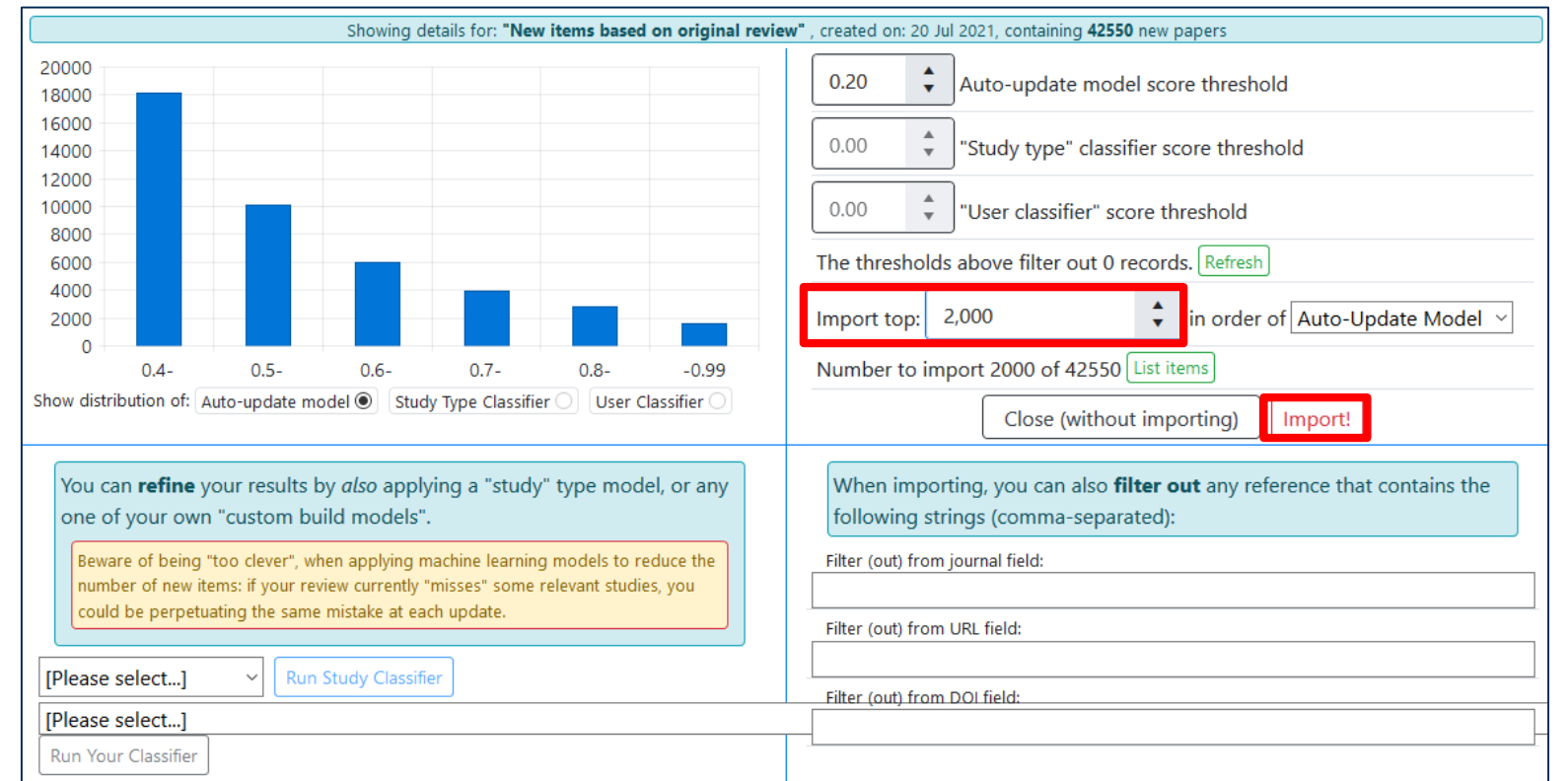

- 1. In order to save time, you can choose to import the closest matches.
- 2. Change 'Import top' to match those that are given a score of -0.99.
- 3. Click on Import!
- 4. There are definitely more advanced features, but I, too, am still learning
- 5. You will then need to screen and code the new studies.

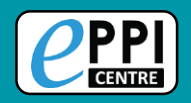

# **Further information**

- □ [EPPI-Reviewer homepage](https://eppi.ioe.ac.uk/cms/Default.aspx?tabid=2914) sign up to a free one month trial.
- Recorded introductory [webinar](https://youtu.be/-76k1Tnz4qU) on using EPPI-Reviewer Web.
- Information about [using Microsoft Academic Graph](https://eppi.ioe.ac.uk/cms/Default.aspx?tabid=3754) within EPPI-Reviewer.
- [EPPI-Mapper information](https://eppi.ioe.ac.uk/cms/Default.aspx?tabid=3790) includes links to example maps.
- [EPPI-Mapper app](http://eppimapper.digitalsolutionfoundry.co.za/#/)
- [EPPI-Reviewer instructional video o](https://youtu.be/wKPNeZFTo8o)n interactive evidence gap maps.
- [EPPI-Reviewer instructional video o](https://youtu.be/nW353pA75io)n how to create an EGM using EPPI-Mapper.
- □ Recorded [webinar](https://youtu.be/eURa6A1NQzc) about creating interactive evidence gap maps.
- Information about [other machine learning capabilities i](https://eppi.ioe.ac.uk/CMS/Portals/35/machine_learning_in_eppi-reviewer_v_7_web_version.pdf)n EPPI-Reviewer Web (e.g. priority screening).

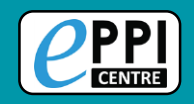

## **Contact Information Dr Melissa Bond**

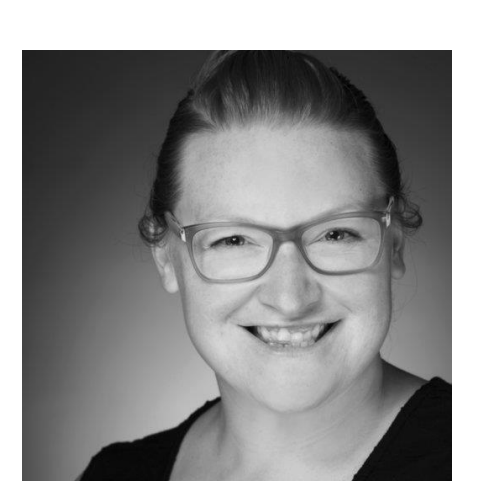

Email: [melissa.bond@ucl.ac.uk](mailto:melissa.bond@ucl.ac.uk)

- ER Support: [EPPISupport@ucl.ac.uk](mailto:EPPISupport@ucl.ac.uk)
- Twitter: [https://twitter.com/misc\\_nerd](https://twitter.com/misc_nerd)
- Website: <http://drmelissabond.weebly.com/>
- ResearchGate: <https://www.researchgate.net/profile/Melissa-Bond-5>
- LinkedIn: <https://www.linkedin.com/in/bondmelissa/>
- YouTube: <https://www.youtube.com/user/EPPIReviewer4>

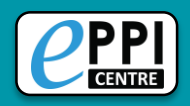

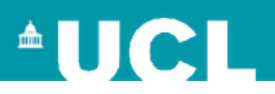

## **Q & A / Discussion**

Do you have any specific questions about your own review/project?

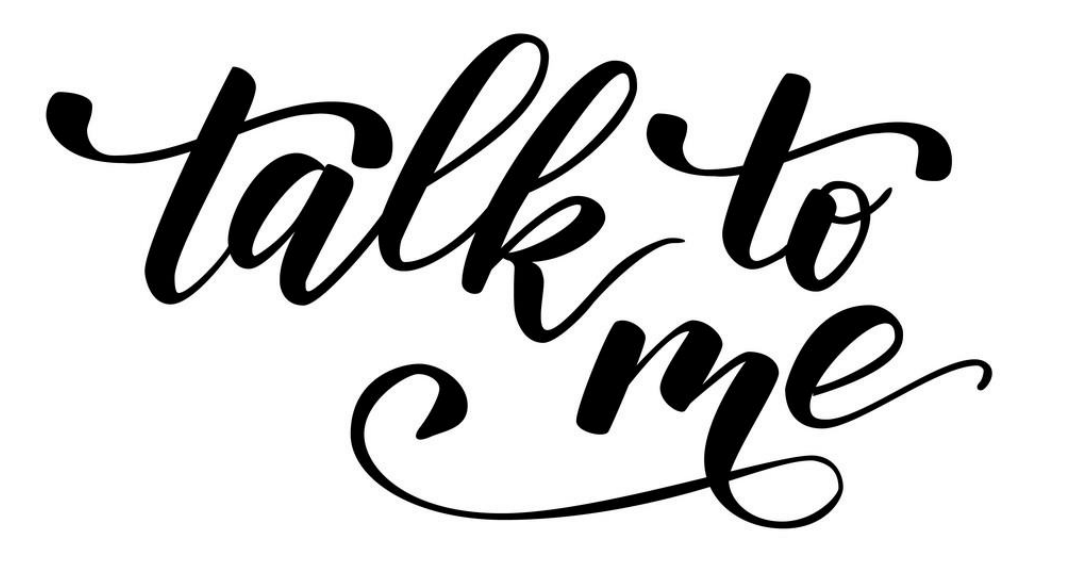